## Dorade u zalihama

Zadnje ažurirano27/07/2020 10:51 am CEST

and the most

U modulu zaliha napravljene su sljedeće dorade:

Na osnovnom pregledu zaliha dodana je mogućnost pregleda**po**

**skladištima**. Kod masovnih obrada u modulu, na drugom je koraku također je moguće kod odabira redaka kao kriterij pretrage definirati skladište.

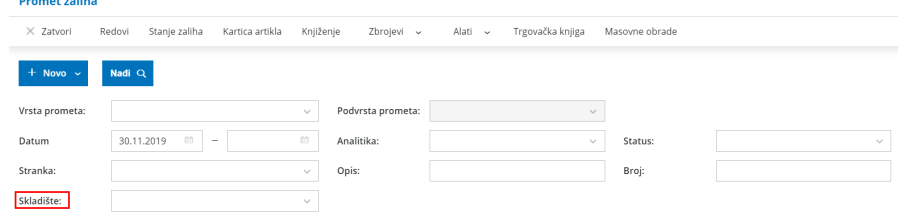

Ako na stanju zaliha napravimo **izvoz u Excel**, po novom će se u tablici će se pripremiti još jedan stupac – **serija**. Izvoz je**analitičan** i prikazuje točno koliko čega ima po kojim skladištima (zato je moguće da se neki artikli prikazuju u više redaka – ovisno o odabranoj seriji i/li skladištu na kojem se nalaze).

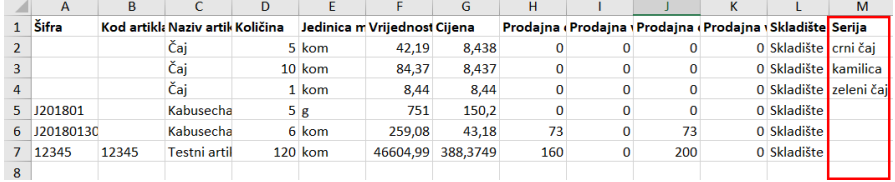

S postupnim udruživanjem maloprodaje i veleprodaje, a samim time i mogućnosti unosa kalkulacija za više različitih skladišta, novom je verzijom dopunjen **način numeriranja kalkulacija i promjene cijena za maloprodajna skladišta** kako bi svaki dokument imao svoj jedinstveni broj. Taj podatak vidljiv je na samom prometu u novom polju**Dokument** koji je dodan kao stupac i na pregled zaliha (stupac je vidljiv samo ako imamo skladišta koja se vode po prodajnoj vrijednosti). Klikom na **Ispiši** na prijemu moguće je ispisati kalkulaciju za svako prodajno skladište, dok su kalkulacije za nabavna skladišta udružene i ispisuju se skupa.

Detaljnije o numeriranju prometa za maloprodajna skladišta pročitajteOVDJE.

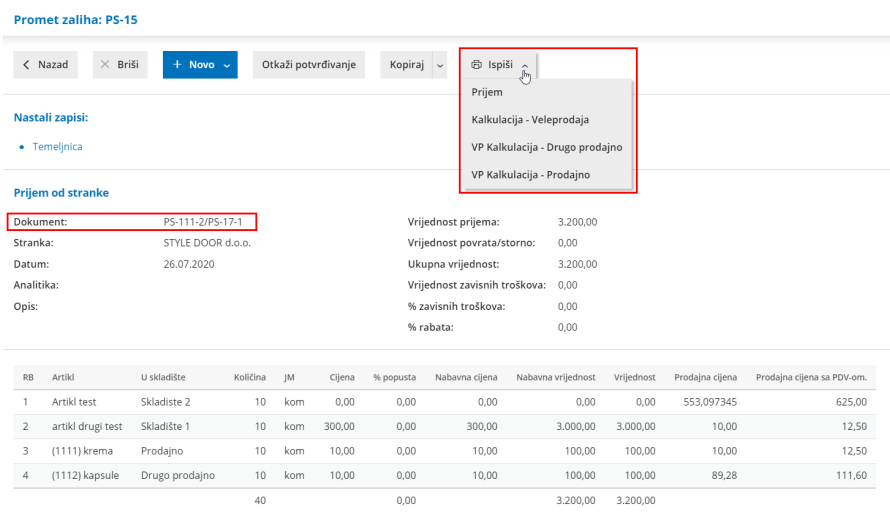

Alat **Renumeriraj** u zalihama je ažuriran, odnosno proširen. Na renumeraciji prometa za renumeraciju prometa **prijema od stranke** dodana je mogućnost renumeracije dokumenata za **skladišta koja se vode po prodajnoj cijeni**. Ista mogućnost za renumeraciju prometa za skadišta koja se vode po prodajnoj cijeni dodana i za renumeraciju prometa **prijema sa skladišta** i za promet **promjena cijene**.

Klikom na **Izvedi renumeraciju prometa**, odabrani se prometi renumeriraju i promjena tog podatka vidljiva je i na prikazu prometa zaliha u novom stupcu **Dokument**.

## Renumeracija prometa

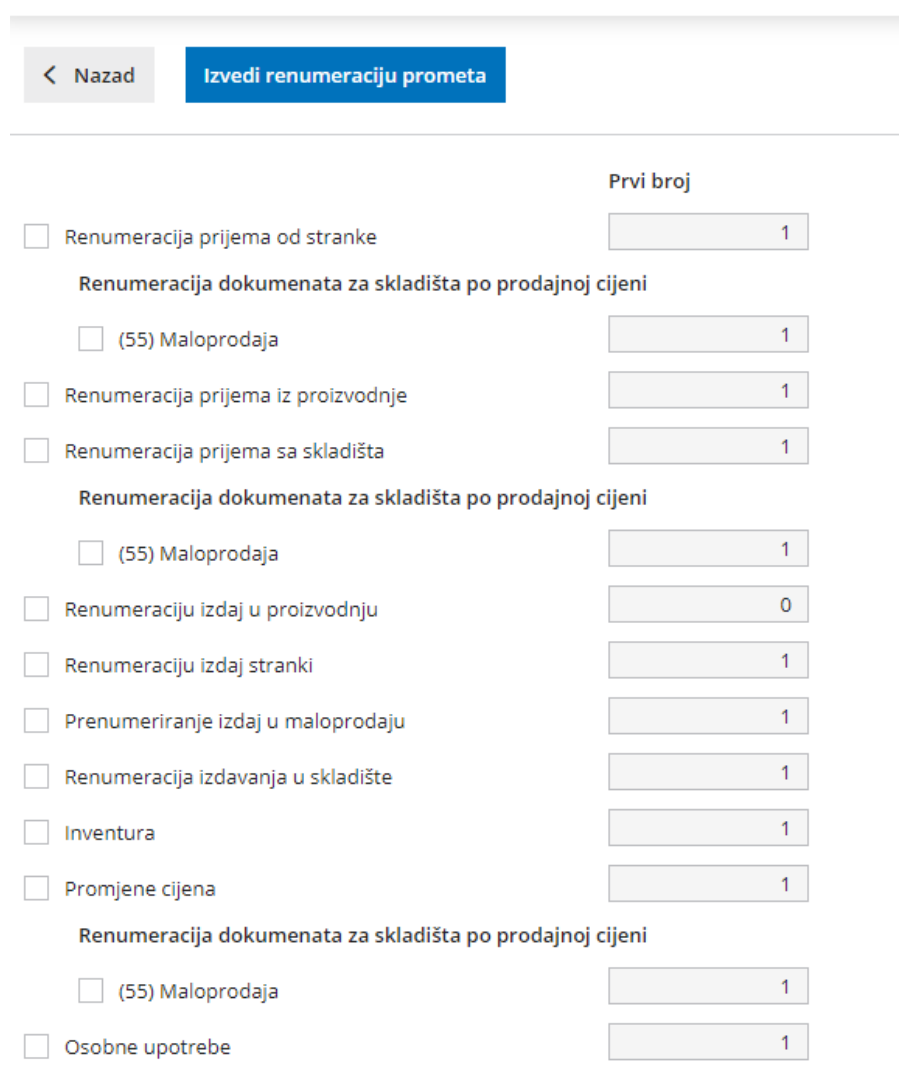